**VisageCom**

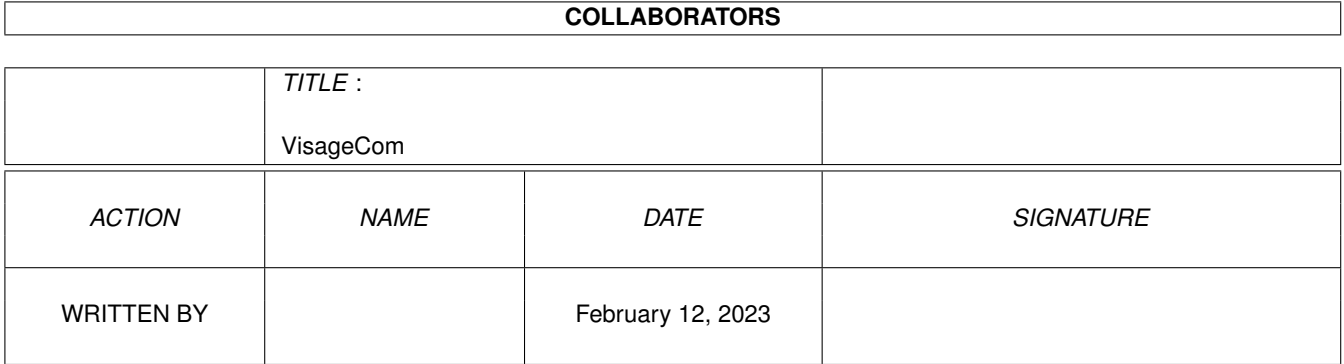

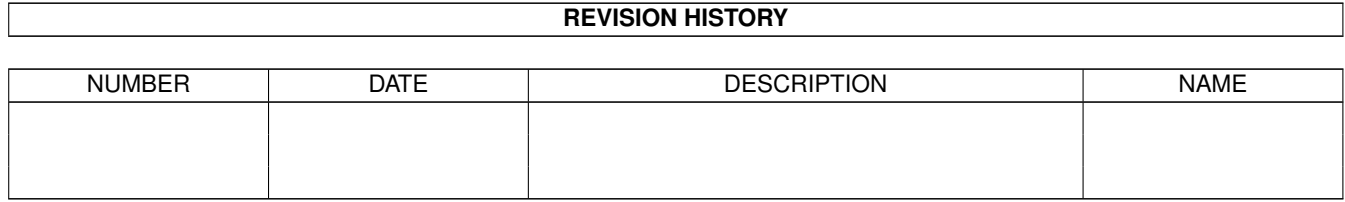

## **Contents**

#### 1 VisageCom  $\mathbf{1}$  $1.1$  $\overline{1}$  $1.2$  $\mathbf{1}$  $\overline{2}$ 1.3 system requirements  $\overline{2}$ 1.4  $\overline{3}$ 1.5 usage discussions in the contract of the contract of the contract of the contract of the contract of the contract of the contract of the contract of the contract of the contract of the contract of the contract of the contr  $\overline{3}$ 1.6  $1.7$  $\overline{5}$ 5 1.8 1.9 5

## <span id="page-3-0"></span>**Chapter 1**

# **VisageCom**

### <span id="page-3-1"></span>**1.1 VisageCom.guide**

VisageCom 1.22 A Complete set of commands for Visage Phil Elwood FERRUCCI ------------------------------------------------------ What is VisageCom? System Requirements Installing VisageCom Usage History Distribution Disclaimer Author / Credits

### <span id="page-3-2"></span>**1.2 what is visagecom?**

What is VisageCom ? ---------------

------------------------------------------------------

If you use Visage as your favorite picture viewer, you should have noticed one of his great feature: pressing the E key on your keyboard you can execute a command. For instance you can delete the current picture. You have to specify the command you want to execute in the commandline like : visage <filename> CMD delete or visage <filename> CMD "copy [] ram:" The problem is that you can choose just one command. So if you set a commandline in a button of your DirOpus/Dirwork, you are restricted to use this command and no other. This is where VisageCom comes in !

VisageCom allows you to copy / delete / rename ... the picture you are viewing.

System Requirements

#### <span id="page-4-0"></span>**1.3 system requirements**

System Requirements -----------------

An Amiga with ROM 3.0

The great ReqTools library (copyrighted by François Nico) but you already have it installed in your libs: directory, don't you ?

Visage (for sure) you can find on aminet in gfx/show/VisageXX.X.lha

Not needed but the best way to use Visage is with the great DirOpus. Obviously, you can use some shell/arexx scripts...

Installing VisageCom

### <span id="page-4-1"></span>**1.4 installation**

Installation

It's very simple, just copy the VisageCom program in a directory in your command path (C: or SYS:Utilities...)

----------

In your Visage command line you just have to specify something like : Visage <filename> CMD "VisageCom [] <destination>"

Here is the config of a button 'Visage' in DirectoryOpus : Visage SCALE CENTER NOBUSY CMD "VisageCom [] {d}" {O} (with the cd source option)

If you have problems with the screen monitor you use (DBLPAL users...) you can specify the screen line where the VisageCom screen will appear. (default is 200) So the command line becomes something like : Visage <filename> CMD "VisageCom [] <destination> <line>"

Usage

#### <span id="page-5-0"></span>**1.5 usage**

Usage

It's very simple, when viewing an image with Visage you press the E key and after a while VisageCom appears at the bottom of the screen.

---

Then you can click the wanted button or

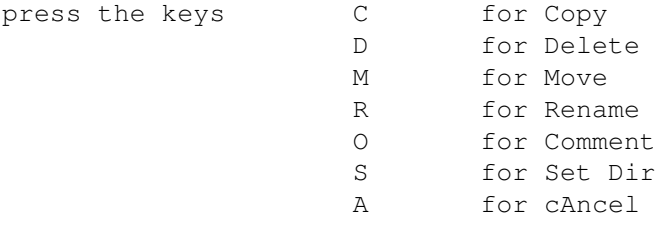

Copy action simply copy the current image in the destination directory (second argument of VisageCom) Delete erases the current image on disk (!). Move does Copy + Delete. Rename lets you renaming the file on disk via a reqtools requester. (here you can move the file if you rename with a new destination) Comment allows you to set the comment of the current image file Set Dir lets you change the destination directory but only for the current image. Cancel can also be done clicking outside the window (on the picture)

History

<span id="page-5-1"></span>**1.6 history**

History

#### \* 1.0 First Release

- \* 1.2 Changes:
	- When copying to a full destination, file was truncated and sometimes locked. Bug removed.

-----

- Program 'Kill' from the Visage package is not needed anymore ( Ctrl D is sent directly to the Visage task ) code based on a Csh source file which is based on ps.c by Dewi Williams.
- Due to some problems in other monitors than PAL (the one I use), added as a parameter the line where the VisageCom screen will appear. Default is 200 (bottom of a PAL screen). e.g. in DBLPAL it should be set to 500 Pay attention that no check is made so don't use -1 or 9999999 !
- mouse pointer is now moved to VisageCom (to the Cancel button). code based upon SetMouse by Ketil Hunn.
- File date and comment are now copied with the file. (Thanks Stefan)
- Obviously, now you can set the comment of the file. (Stefan: I wrote it in 1 minute (copy/paste :) Actually, you can copy OR set the comment of the SOURCE. I want to think about how to do both in one VisageCom session, perhaps for next version...)

- Oops, sorry I released V1.2 with rename/setcomment unworking ! I have no betatesters but myself :(
- When swapping screens via hotkeys (Amiga + N/M ...) it was possible to close Visage letting VisageCom alone. Now VisageCom checks 10 times a second if the screen behind is the Visage screen.
- The window title is now informative.

( V 1.5 is on the job, so stay tuned ! )

#### Known bugs:

On gfx cards, VisageCom won't open his screen at the bottom of the display. This is not a bug, it's because graphics cards can't open a screen at any position. (Screen is always opened at 0,0) I will NOT do a version for those cards which don't respect one of the best feature of my Amiga :

<sup>\*</sup> 1.22 Bugs fixed

displaying screens with different resolutions at the same time.

VisageCom doesn't really accept monitors. You have to use it like this. The problem is that my monitor is a TV set so I can't try VisageCom with other monitors than PAL and NTSC. I'll try to do something (if I have time).

#### Distribution

#### <span id="page-7-0"></span>**1.7 distrib**

Distribution

This program is completely FreeWare (binary AND source).

I would like to know which of you use VisageCom, so if you do, please send me a little Email , thanks. So I could know if it's worth spending time to enhance it.

----------

I hope all the comments I wrote in the source will be usefull for you. Hey programmers, please release your sources: this is the best way to learn !

If you add features to this source, please report them to me so I could use your enhancements.

Disclaimer

#### <span id="page-7-1"></span>**1.8 disclaimer**

--------

Disclaimer

As this program can delete files, you have to be aware that I can't be responsible of any loss of data.

You're on your own !

Author

#### <span id="page-7-2"></span>**1.9 author**

Philippe 'Elwood' FERRUCCI 17 Rue Wilson 69150 DECINES FRANCE malibu@asi.fr (with Subject: Elwood) This is my first released program on Amiga, I hope it will be usefull for you as it is for me. This is my first try in Amiga programming, so I hope I didn't make mistakes. Please, if you find bugs, if you enhance the prog, if you have ideas, feel free to contact me using the address or Email above (don't forget the subject thanks). Thank you so much goes to : Wouter van Oortmerssen for the best language I ever seen: Amiga E Magnus Holmgren for the best/fastest picture viewer Visage François Nico **for his essential reqtools.library** Urban D. Mueller and all Csh programmers for writing and releasing the src files ! Ketil Hunn  $f$  for releasing SetMouse src files. Stefan Schulz **for using VisageCom** and asking new features. Mathias 'HCL' Delantes for uploading and testing on DBLPAL screen. all E programmers for doing their job all the people who did something for this great machine Only Amiga makes it dreamable !